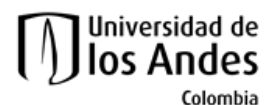

Facultad de Ingeniería Departamento de Ingeniería de Sistemas y Computación Algorítmica y Programación por Objetos II (Honores)

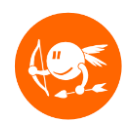

# Guía de trabajo N7-CupiFitCenter

## **Descripción global**

Durante el curso se realizan diferentes retos que permiten al estudiante aplicar las habilidades aprendidas durante cada nivel del curso en diferentes lenguajes y ambientes de programación.

El desarrollo de los retos es opcional y en caso de no ser desarrollado no tiene ninguna incidencia negativa en la nota final del nivel.

## **Objetivos**

El objetivo de este ejercicio es que el estudiante comprenda y adquiera práctica en:

- Conceptos vistos en el curso anterior (Mundo e Interfaz).
- Desarrollar una aplicación siguiendo un proceso incremental.
- Construir los invariantes de las clases del mundo del ejercicio.
- Desarrollar pruebas unitarias en **Junit** para las clases del ejercicio.
- Entender y aplicar el concepto de comparación de objetos.
- Entender y desarrollar tres algoritmos de ordenamiento (burbuja, inserción, selección, burbuja bidireccional y Gnome).
- Entender y desarrollar algoritmos de búsqueda binaria y secuencial sobre una lista ordenada o no ordenada.
- Aprender a representar un objeto como un texto con el método **toString**().
- Utilizar **JList** y **JScrollPane** para presentar listas en la interfaz gráfica.

Los siguientes pasos conforman el plan sugerido para desarrollar el ejercicio. La idea es ir desarrollando y probando incrementalmente los métodos de las clases. No se preocupe si las clases de la interfaz o de las pruebas (test) tienen errores. Estos desaparecerán cuando termine (correctamente) los cambios en el modelo del mundo.

#### **Este ejercicio debe ser realizado de manera INDIVIDUAL.**

### **Preparación**

Esta sección presenta una lista de chequeo de todas las tareas necesarias para la preparación del ejercicio. Por favor, revise que cada tarea haya sido completada antes de pasar a la siguiente sección de esta guía de trabajo.

Nota: En el siguiente enlace se encuentran las instrucciones de instalación de Java y Eclipse: http://cupitaller.virtual.uniandes.edu.co/instaladores/.

1. Descargue el esqueleto del ejercicio

2. Descomprima este archivo e importe el proyecto llamado **n7\_ CupiFitCenter** a Eclipse. Limpie el ejercicio; para ello en Eclipse vaya a: **Project > Clean > Ok**. En el siguiente enlace hay un video con un ejemplo de cómo limpiar un proyecto en Eclipse: [https://youtu.be/mbcpY46wXS0.](https://youtu.be/mbcpY46wXS0)

3. Lea el enunciado del problema del ejercicio disponible en:

#### **n7\_ CupiFitCenter/docs/specs/Descripcion.pdf.**

4. Estudie los modelos del ejercicio. Este modelo se encuentra en: **n7\_ CupiFitCenter /docs/specs/**. Identifique las clases, relaciones entre clases, constantes, atributos y métodos

# **Parte 1: Comparaciones**

- 1. Revise la clase **ComparadorGimansioCapacidad** y la clase de prueba **ComparadorGimnasioCapacidadTest**.
- 2. Cree (no implemente aún las siguientes clases en el mundo)
	- **a. ComparadorGimansioDireccion**
	- **b. ComparadorGimansioExclusividadCategoria**
	- **c. ComparadorGimansioNombre**
- 3. Cree e implemente las siguientes clases en el paquete de pruebas:
	- **a. ComparadorGimnasioDireccionTest**
	- **b. ComparadorGimnasioExclusividadCategoriaTest**
	- **c. ComparadorGimnasioNombreTest**

# **Parte 2: Pruebas**

- 1. Complete los **TODO** de la clase **GimnasioTest**
- 2. Cree e implemente los métodos que debe tener la clase **CiudadTest** (No se entrega modelo)
- 3. Complete los **TODO** de la clase **BuscadorTest**

## **Parte 3: Ordenamientos**

- 1. Revise las siguientes clases y enumeraciones del paquete útiles
	- **a. Ordenamientos**
	- **b. CriteriosOrdenBusqueda**
	- **c. Ordenador**
- 2. Implemente los **TODO** de la clase **Ordenador**

## **Parte 4: Búsquedas**

1. Implemente los **TODO** de la clase **Buscador**

## **Parte 5: Interfaz**

- 1. Complete los **TODO** de la clase **PanelGimnasio**
- 2. Revise cuidadosamente la clase **BarraOpciones**
- 3. Revise cuidadosamente la clase **PanelCiudad**.
	- a. ¿Qué elemento gráfico nuevo encuentra allí? ¿Cómo funciona?
- 4. Complete los **TODO** de la clase **InterfazCupiFitCenter**

//**TODO** inicialice el ordenador y el buscador

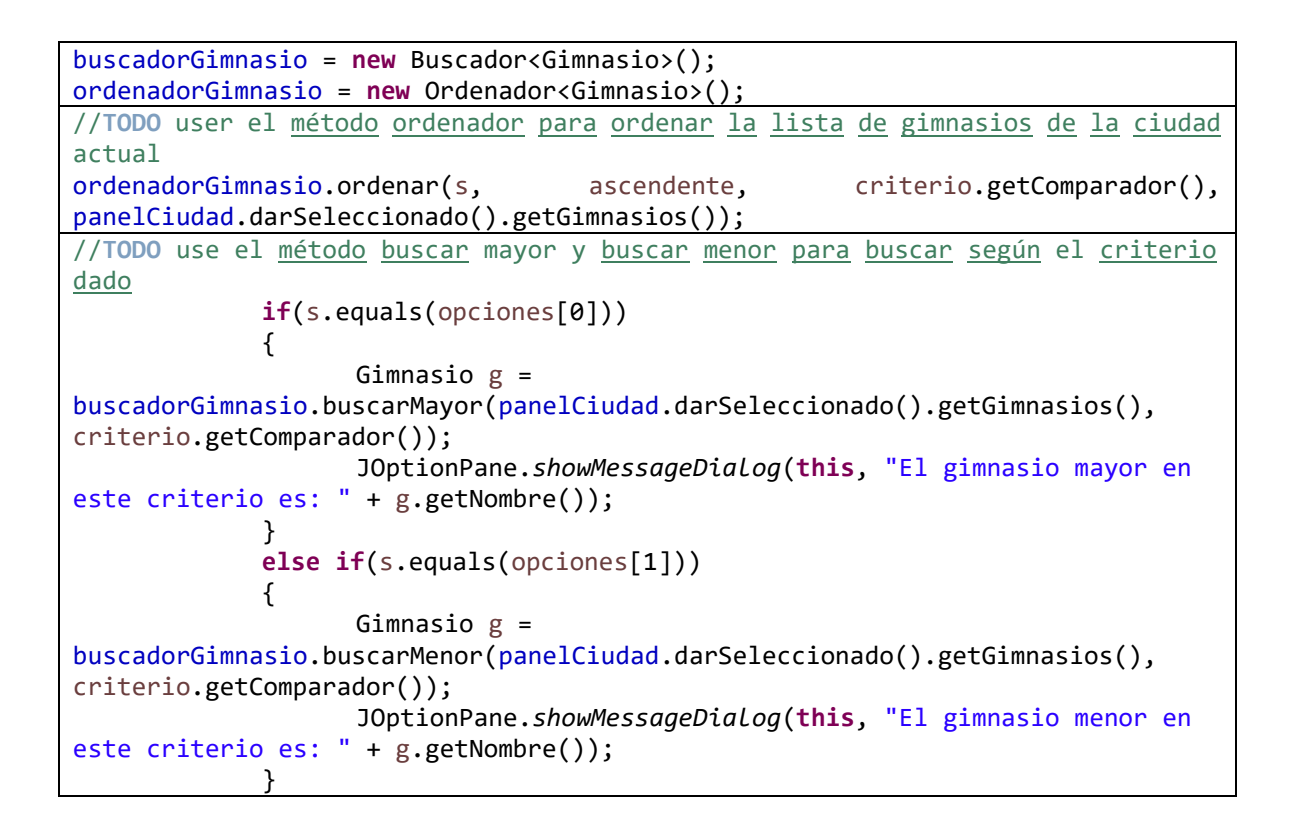

### **Entrega**

Este ejercicio debe ser realizado de manera **INDIVIDUAL**.

1. Indente el código fuente de todas las clases del mundo. En el siguiente enlace <https://youtu.be/cwQ9QiauaSc> encuentra un video que explica cómo indentar el código fuente de su ejercicio.

2. Limpie el proyecto para que la entrega no contenga archivos ejecutables ni temporales [\(https://youtu.be/mbcpY46wXS0\)](https://youtu.be/mbcpY46wXS0).

3. Construya el archivo entregable con su ejercicio desarrollado y validado completamente. En el siguiente video <https://youtu.be/xuSDFfEZW78>se explica detalladamente el proceso para producir el comprimido del ejercicio y enviarlo a SicuaPlus. Renombre el archivo a entregar con su login de la siguiente forma:

#### **n<nivel del ejercicio>\_<login estudiante>.zipPor ejemplo: n7\_tsuarez.zip**

La no indentación del código fuente o el nombramiento incorrecto del ejercicio en su entrega es una acción penalizada en la plantilla de calificación del mismo.

1. Entregue el archivo del ejercicio vía SicuaPlus, de acuerdo con las normas, fecha y hora de entrega. Verifique que el archivo que subió corresponde al trabajo que realizó.